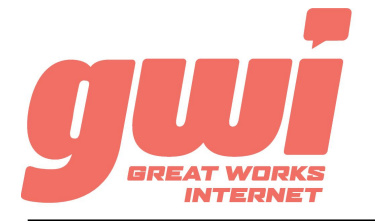

# HOSTED PBX MITEL 6800 STATIONS

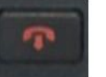

### GOODBYE:

**Used to return to the idle screen, end a call, or reject a call.**

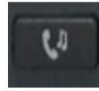

### HOLD:

**Places an active call on hold.**

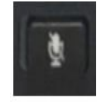

MUTE:

**Mutes or un-mutes an active call.**

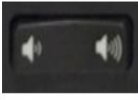

# VOLUME:

**Adjust the volume of the ringer, speaker, handset and headset.**

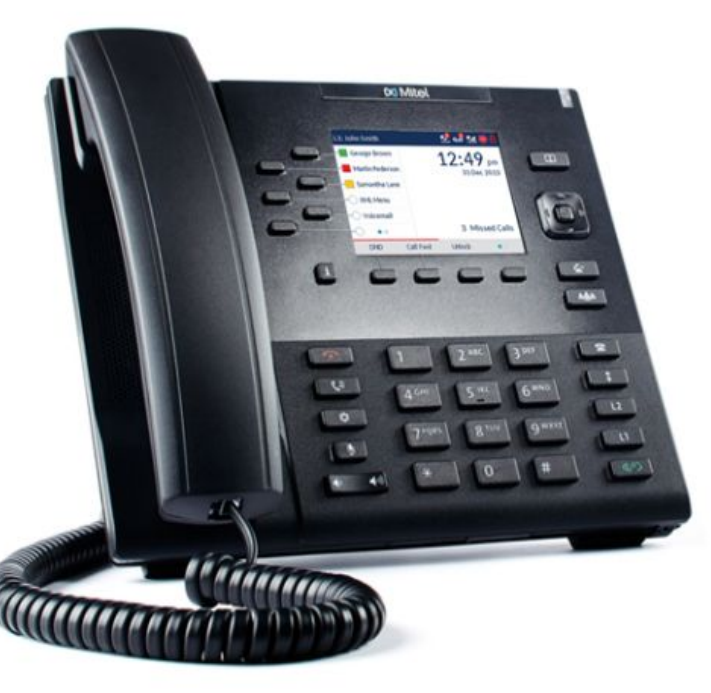

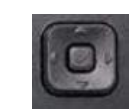

### NAVIGATION WHEEL:

**Used to navigate lists and menus.**

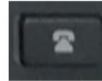

# CALL LIST:

**Display the last 200 calls missed, outgoing and received.**

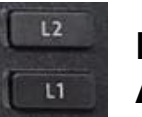

### LINE/CALL APPEARANCE:

**Line presentation for incoming and outgoing calls.**

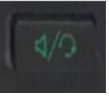

# SPEAKERPHONE:

**Used to make hands-free calls.**

# BASIC PHONE FEATURES

MAKE A CALL: Dial the number from the keypad. To complete the call, lift the handset or press the Dial key. Alternatively, press the Speakerphone key after dialing to initiate a hands-free call.

HOLD A CALL: Hold is local to that phone only. Press the Hold key. To return to the call, press the Hold key, the Pickup key or press the flashing Line key

ANSWER A CALL: Lift the handset or press the Answer key. Alternatively, press the Speakerphone key to initiate a hands-free call.

END A CALL: Replace the handset or press the Drop key or press the Goodbye key.

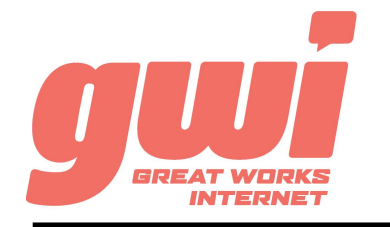

# HOSTED PBX MITEL 6800 STATIONS

# ADVANCED CALL HANDLING

CALL PARK: (not call hold) Call parks are virtual environments that exist to hold a call that is available to be retrieved from any other station in the business. Press an unlit Park key to park a call. Press the appropriate lit Park key to retrieve the call.

**3-WAY CONFERENCE:** With an live call established, press the Conf key and dial a number (or extension). After the 3rd party answers, press the Conf key a 2nd time to join the three calls.

### VOICE MAIL ACCESS

#### FROM OFFICE PHONE:

- 1. Press the VMail key or dial \*99
- 2. Enter your **PIN\*** (followed by pound #)
- 3. First time enrolment access will prompt you to change your PIN, name and outbound greeting.

### FROM ANY OTHER PHONE:

- 1. Dial 207-699-4000
- 2. Enter the 10 digit telephone number (followed by pound #) *Example: 2071234567#*
- 3. Enter your **PIN\*** (followed by pound #)
- 4. First time enrolment access will prompt you to change your PIN, name and outbound greeting.

*\*NOTE: The default enrolment PIN is 010203. Your new chosen PIN must contain 6 to 20 digits and no repeating patterns. (no consecutive numbers in groups of 3 or more in a row)*

BUSINESS TECHNICAL SUPPORT: **866-287-0234 help@gwisupport.net**

**TRANSFER:** Press the Xfer key and dial a number (or extension). Then either perform a warm or cold transfer:

A) Warm, press Dial and wait for the recipient to answer and introduce the call. Then press the Xfer key a 2nd time to complete the transfer. Or,

B) Cold, press the Xfer key a 2nd time to complete the transfer with no introduction.

TRANSFER TO VOICEMAIL: Press the Xfer key, dial the number 5, dial the extension, press the Xfer key a 2nd time to send the call to that voicemail.

# VOICE MAIL SYSTEM NAVIGATION

#### GENERAL

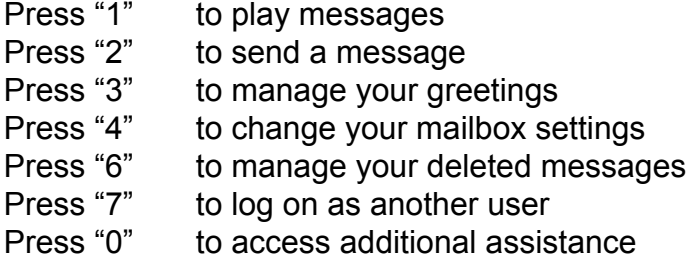

Press "\*" to exit voicemail

### WHILE PLAYING

- Press "1" to repeat
- Press "2" to save
- Press "3" to delete
- Press "4" to reply
- Press "5" to forward copy
	-
- Press "#" to leave as new